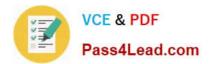

# 70-417<sup>Q&As</sup>

Upgrading Your Skills to MCSA Windows Server 2012

### Pass Microsoft 70-417 Exam with 100% Guarantee

Free Download Real Questions & Answers **PDF** and **VCE** file from:

https://www.pass4lead.com/70-417.html

100% Passing Guarantee 100% Money Back Assurance

Following Questions and Answers are all new published by Microsoft Official Exam Center

Instant Download After Purchase

100% Money Back Guarantee

😳 365 Days Free Update

800,000+ Satisfied Customers

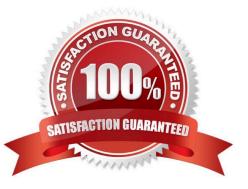

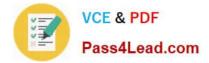

#### **QUESTION 1**

You create an OU named tempusers. Uou add several test users to that OU.

You want to delete the OU and receive an error.

remove-adorganizationunit -identity "ou=tempusrs, dc=contoso,dc=com" -recursive.

- A. Remove all the users from ou
- B. Modify the rights to your user account
- C. Set the confirm parameters to \$true
- D. Set the protectfromaccidential deletion to \$false

Correct Answer: D

References: https://blogs.technet.microsoft.com/mconeill/2015/04/12/protect-ous-from-accidental-deletion/

#### **QUESTION 2**

Your role of Network Administrator at ABC.com includes the management of the Active Directory Domain Services (AD DS) domain named ABC.com. All servers on the network run Windows Server 2012. You plan to enable external users to connect to the network using a VPN connection. You are deploying Network Access Protection to ensure system health compliance for users that connect over a VPN connection. You install a Windows Server 2012 computer named ABCNAP1 and install the Network Policy Server role. You want to configure ABC-NAP1 as a Network Access Protection (NAP) health policy server for the VPN connections.

You run the Configure NAP wizard to create a VPN Enforcement policy. However, you are unable to complete the wizard. How can you ensure that you are able to complete the Configure NAP wizard to configure VPN Enforcement?

A. Configure the IPSEC enforcement method first.

B. Install a computer certificate on ABC-NAP1.

- C. Install a System Health Agent on ABC-NAP1.
- D. Install a System Health Validator on ABC-NAP1.

Correct Answer: B

#### **QUESTION 3**

Your network contains an active directory domain named Contoso.com. The domain contains a server named Server1 that runs Windows Server 2012 R2.

You create a group Managed Service Account named gservice1.

You need to configure a service named service1 to run as the gservice1 account.

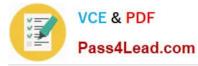

How should you configure Service1?

- A. From Services console, configure the Log On settings
- B. From a command prompt, run sc.exe and specify the privs parameter
- C. From Windows PowerShell, run Set-Service and specify the ?tartupType parameter
- D. From a command prompt, run sc.exe and specify the sdset parameter

Correct Answer: A

#### **QUESTION 4**

You have a server named Server1 that runs Windows Server 2012 R2. Server1 has six network adapters. Two of the network adapters are connected to a network named LAN1, two of the network adapters are connected to a network named

LAN2, and two of the network adapters are connected to a network named LAN3.

You create a network adapter team named Team1 from the two adapters connected to LAN1.

You create a network adapter team named Team2 from the two adapters connected to LAN2.

A company policy states that all server IP addresses must be assigned by using a reserved address in DHCP.

You need to identify how many DHCP reservations you must create for Server1.

How many reservations should you identify?

A. 3

B. 4

C. 6

D. 8

Correct Answer: B

- 2 Adapters = LAN1 = Team1 = 1 IP
- 2 Adapters = LAN2 = Team2 = 1 IP
- 2 Adapters = LAN3 = No Team = 2 IP
- 1 + 1 + 2 = 4

References:

Training Guide: Installing and Configuring Windows Server 2012: Chapter 6: Network Administration, Lesson 3: Managing Networking using Windows PowerShell, p. 253

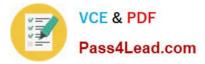

#### **QUESTION 5**

#### DRAG DROP

You have a server named Server1 that runs Windows Server 2012 R2. You are asked to test Windows Azure Online Backup to back up Server1. You need to back up Server1 by using Windows Azure Online Backup.

Which four actions should you perform in sequence? To answer, move the appropriate four actions from the list of actions to the answer area and arrange them in the correct order.

#### Select and Place:

| 10110       |
|-------------|
| Answer Area |
| noon        |
| Lead.con    |
|             |
|             |
|             |
|             |

#### Correct Answer:

|                                                        | 10000                                                |
|--------------------------------------------------------|------------------------------------------------------|
| Actions                                                | Answer Area                                          |
|                                                        | Install the Windows Server Backup feature.           |
|                                                        | Sign of for a Microsoft Online Services account.     |
| Run the Windows Azure Online Backup Agent S<br>Wizard. | etug Download the Windows Azure Online Backup Agent. |
| MAN.P.                                                 | Run the Register Server Wizard.                      |
| Ma                                                     |                                                      |
|                                                        |                                                      |

#### Note:

- \* Getting started with Windows Azure Online Backup is a simple two-step prcess:
- 1. Get a free preview Windows Azure Online Backup account (with 300 GB of cloud storage).

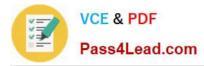

2. Login to the Windows Azure Online Backup portal and download and install the Windows Azure Online Backup agent for Windows Server 2012 R2 or System Center 2012 SP1 Data Protection Manager. For Windows Server 2012 R2 Essentials, download and install the Windows Azure Online Backup integration module.

Once you have installed the agent or integration module you can use the existing user interfaces for registering the server to the service and setting up online backup.

\* Install the Windows Azure Online Backup agent

Before you can begin to use the online protection service, you must download and install the Windows Azure Online Backup agent on the Data Protection Manager (DPM) server.

You can download the Windows Azure Online Backup agent from the Windows Azure Online Backup portal.

To registering for online protection (box 4)

After you install the agent on the DPM server, you must register the DPM server for online protection. Click Register Online Protection on the tool ribbon to start the Windows Azure Backup

Etc. (finish the steps in the wizard).

References: http://technet.microsoft.com/en-us/library/jj884318.aspx http://technet.microsoft.com/en-us/library/hh831761.aspx#BKMK\_installagent

70-417 PDF Dumps

70-417 Study Guide

70-417 Exam Questions

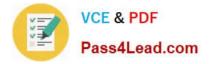

To Read the Whole Q&As, please purchase the Complete Version from Our website.

## Try our product !

100% Guaranteed Success
100% Money Back Guarantee
365 Days Free Update
Instant Download After Purchase
24x7 Customer Support
Average 99.9% Success Rate
More than 800,000 Satisfied Customers Worldwide
Multi-Platform capabilities - Windows, Mac, Android, iPhone, iPod, iPad, Kindle

We provide exam PDF and VCE of Cisco, Microsoft, IBM, CompTIA, Oracle and other IT Certifications. You can view Vendor list of All Certification Exams offered:

#### https://www.pass4lead.com/allproducts

### **Need Help**

Please provide as much detail as possible so we can best assist you. To update a previously submitted ticket:

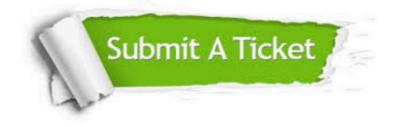

#### **One Year Free Update**

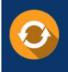

Free update is available within One Year after your purchase. After One Year, you will get 50% discounts for updating. And we are proud to boast a 24/7 efficient Customer Support system via Email.

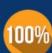

Money Back Guarantee To ensure that you are spending on

To ensure that you are spending on quality products, we provide 100% money back guarantee for 30 days from the date of purchase.

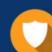

#### Security & Privacy

We respect customer privacy. We use McAfee's security service to provide you with utmost security for your personal information & peace of mind.

Any charges made through this site will appear as Global Simulators Limited. All trademarks are the property of their respective owners. Copyright © pass4lead, All Rights Reserved.